# **File Formats and Pre-Processing**

• File Formats

- Pre-processing Tools
- Useful Links

Copyright 2018, University Corporation for Atmospheric Research, all rights reserved

### **FILE FORMATS**

# **Supported File Formats**

#### <sup>l</sup> **Forecasts**

- **GRIB1** GRIdded Binary file
- **GRIB2** GRIB version 2 disabled by default (--enable-grib2)
- **NetCDF** Output from wrf interp WRF-ARW utility, CF-Compliant versions 3 and 4, and internal MET NetCDF format

#### **• Gridded Analyses**

- Same as Forecast file formats
- GRIB Stage II/IV, MRMS, URMA, Model Analyses
- **WWMCA** World Wide Merged Cloud Analysis
- **TRMM** Tropical Rainfall Measuring Mission
- **MODIS** Moderate-Resolution Imaging Spectroradiometer
- <sup>l</sup> **Point Observations**
	- **PREPBUFR** binary data assimilation product (NDAS or GDAS)
	- **ASCII** "MET specific" 11-column, little-r, SURFRAD, WWSIS, Aeronet
	- **MADIS** Metar, Raob, Profiler, Maritime, Mesonet, or acarsProfiles
	-

**LIDAR** - CALIPSO Copyright 2018, University Corporation for Atmospheric Research, all rights reserved

# **Data Inventory Tools**

- <sup>l</sup> **wgrib**  dumps GRIB1 headers and data.
	- l **http://www.cpc.ncep.noaa.gov/products/wesley/wgrib.html**
- **wgrib2** dumps GRIB2 headers and data.
	- l **http://www.cpc.ncep.noaa.gov/products/wesley/wgrib2/**
- **ncdump -** dumps NetCDF headers and data. **ncview** – plots gridded NetCDF data.
	- **.** http://www.unidata.ucar.edu/software/netcdf/
- **GrADS** command line interface to produce plots.
	- <sup>l</sup> **http://www.iges.org/grads/downloads.html**
- **NCL** command line interface to produce plots.
	- <sup>l</sup> **http://www.ncl.ucar.edu/**
- **IDV** gui-driven visualization of many gridded and point datasets.
	- <sup>l</sup> **http://www.unidata.ucar.edu/software/idv/**

### **PRE-PROCESSING TOOLS**

### **Pre-Processing / Reformatting**

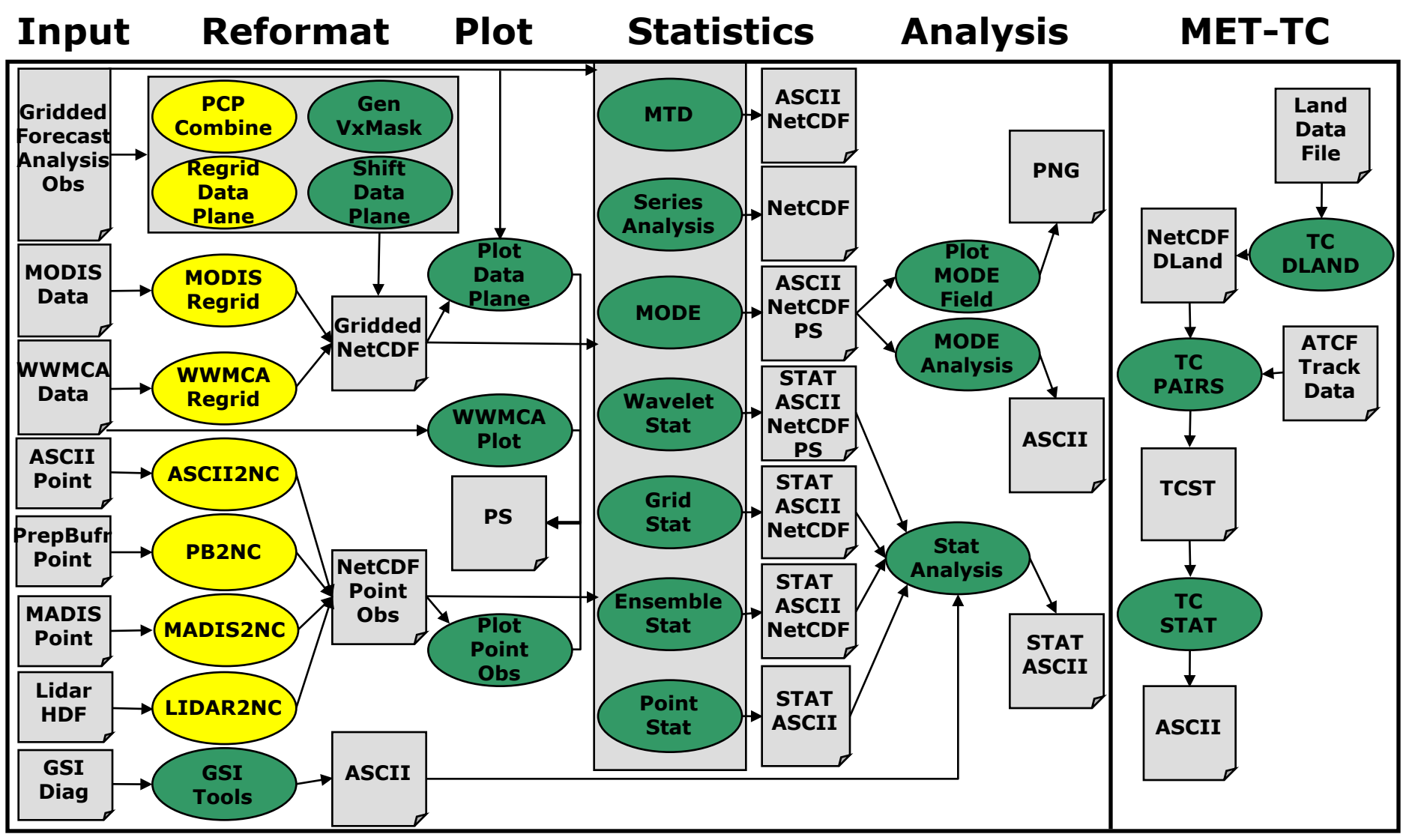

Copyright 2018, University Corporation for Atmospheric Research, all rights reserved

# **Data Reformating Tools**

#### <sup>l</sup> **PB2NC, ASCII2NC, MADIS2NC, LIDAR2NC**

• Reformat point observations to the NetCDF format expected by Point-Stat and Ensemble-Stat.

#### • MODIS Regrid, WWMCA Regrid

Regrid HDF MODIS or binary WWMCA observations to the gridded NetCDF format expected by the MET statistics tools.

#### **• Regrid Data Plane**

Regrid one or more gridded data fields to user-specified grid.

#### **• PCP\_Combine**

• Add, subtract, or sum precipitation values across multiple gridded data files and write to the gridded NetCDF format expected by the MET statistics tools.

#### Data formats:

- Reads PREPBUFR and BUFR using NCEP's BUFRLIB.
- Writes point NetCDF as input to Point-Stat or Ensemble-Stat.

**PB2NC**

# **1. PB2NC Tool**

<sup>l</sup> **Stands for "PREPBUFR to NetCDF"**

#### <sup>l</sup> **Functionality:**

- Filters and reformats binary PREPBUFR and BUFR point observations into intermediate NetCDF format.
- Configuration file specifies:
	- Observation types, variables, locations, elevations, quality marks, and times to retain or derive for use in Point-Stat or Ensemble-Stat.

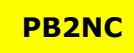

### **PREPBUFR**

- **BUFR** is the World Meteorological Organization (WMO) standard binary code for the representation and exchange of observational data.
	- <sup>l</sup> **http://www.nco.ncep.noaa.gov/sib/decoders/BUFRLIB/**
	- **http://www.ecmwf.int/products/data/software/**
- <sup>l</sup> The **PREPBUFR** format is produced by NCEP for analyses and data assimilation. The system that produces this format:
	- Assembles observations dumped from a number of sources
	- Encodes
		- information about the observational error for each data type
		- background (first guess) interpolation for each data location
	- Performs both rudimentary multi-platform quality control and more complex platform-specific quality control
	- <sup>l</sup> North American and Global datasets
- Only works with NCEP datasets with embedded tables.
- Support for external BUFR tables coming soon.

#### **PB2NC**

# **PB2NC: Usage**

**Usage: pb2nc prepbufr\_file netcdf\_file config\_file [-pbfile prepbufr\_file] [-valid\_beg time] [-valid\_end time] [-nmsg n] [-index] [-dump path] [-log file] [-v level] [-compress level]**

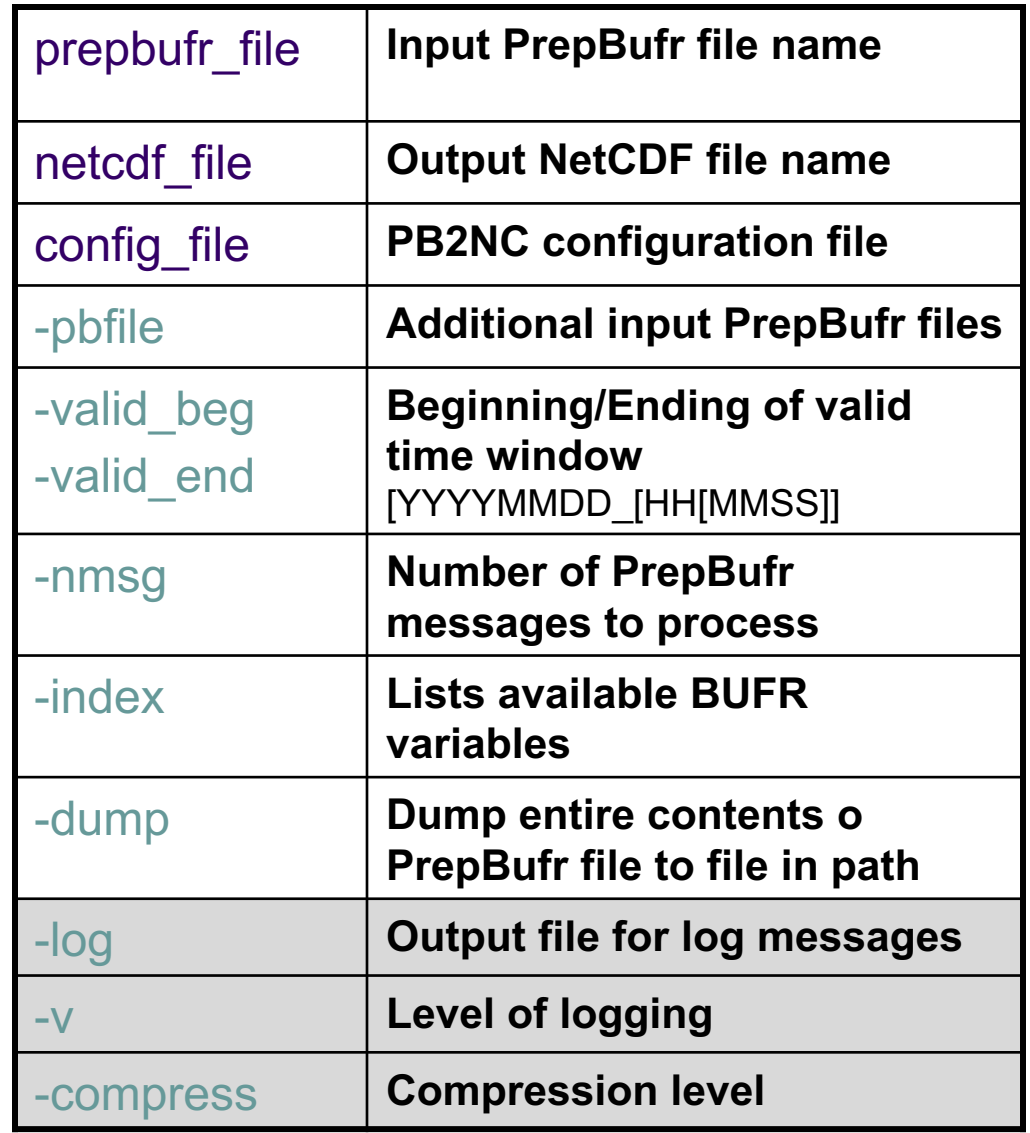

Copyright 2018, University Corporation for Atmospheric Research, all rights reserved

### **PB2NC: Run**

#### l **met-6.1/bin/pb2nc** \ ndas.t00z.prepbufr.tm12.20070401.nr \ out/tutorial\_pb.nc PB2NCConfig\_tutorial -v 2

**Q: What obs are in a PREPBUFR file?**

**A: Use "-index" option in PB2NC**

**>/usr/local/met-6.1/bin/pb2nc nam.20120410.t12z.prepbufr.tm00.nr pb2nc\_test.nc /usr/local/met-6.1/share/met/config/PB2NCConfig\_default -index**

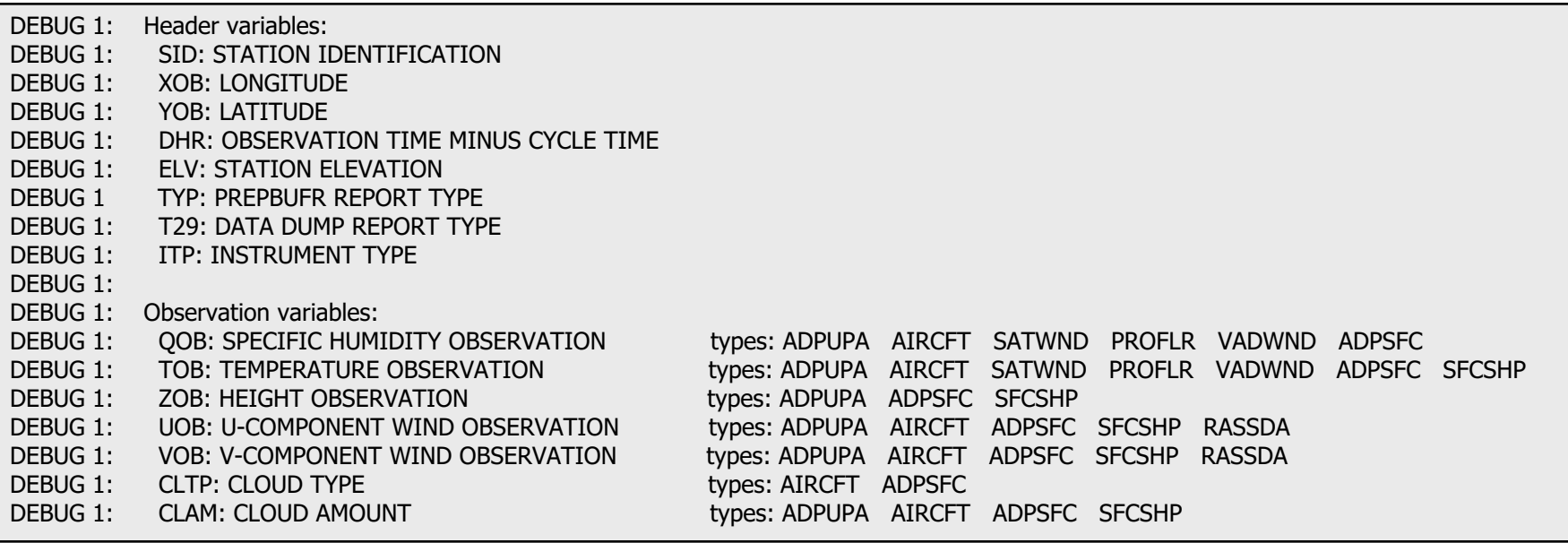

Copyright 2018, University Corporation for Atmospheric Research, all rights reserved

**PB2NC**

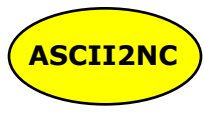

# **2. ASCII2NC Tool**

#### <sup>l</sup> **Stands for "ASCII to NetCDF"**

#### **• Functionality:**

- Reformat ASCII point observations into intermediate NetCDF format.
- Multiple input ASCII formats supported (11-column, little-r, SURFRAD, WWSIS, and Aeronet).
- Configuration file optional to define time summaries and message type mappings for little-r.

#### **.** Data formats:

- Reads various input formats and writes point NetCDF as input to Point-Stat and Ensemble-Stat.
- <sup>l</sup> *Support for additional standard ASCII formats may be added as time and funding allow.*

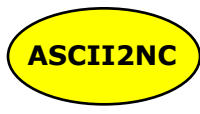

# **ASCII2NC: Usage**

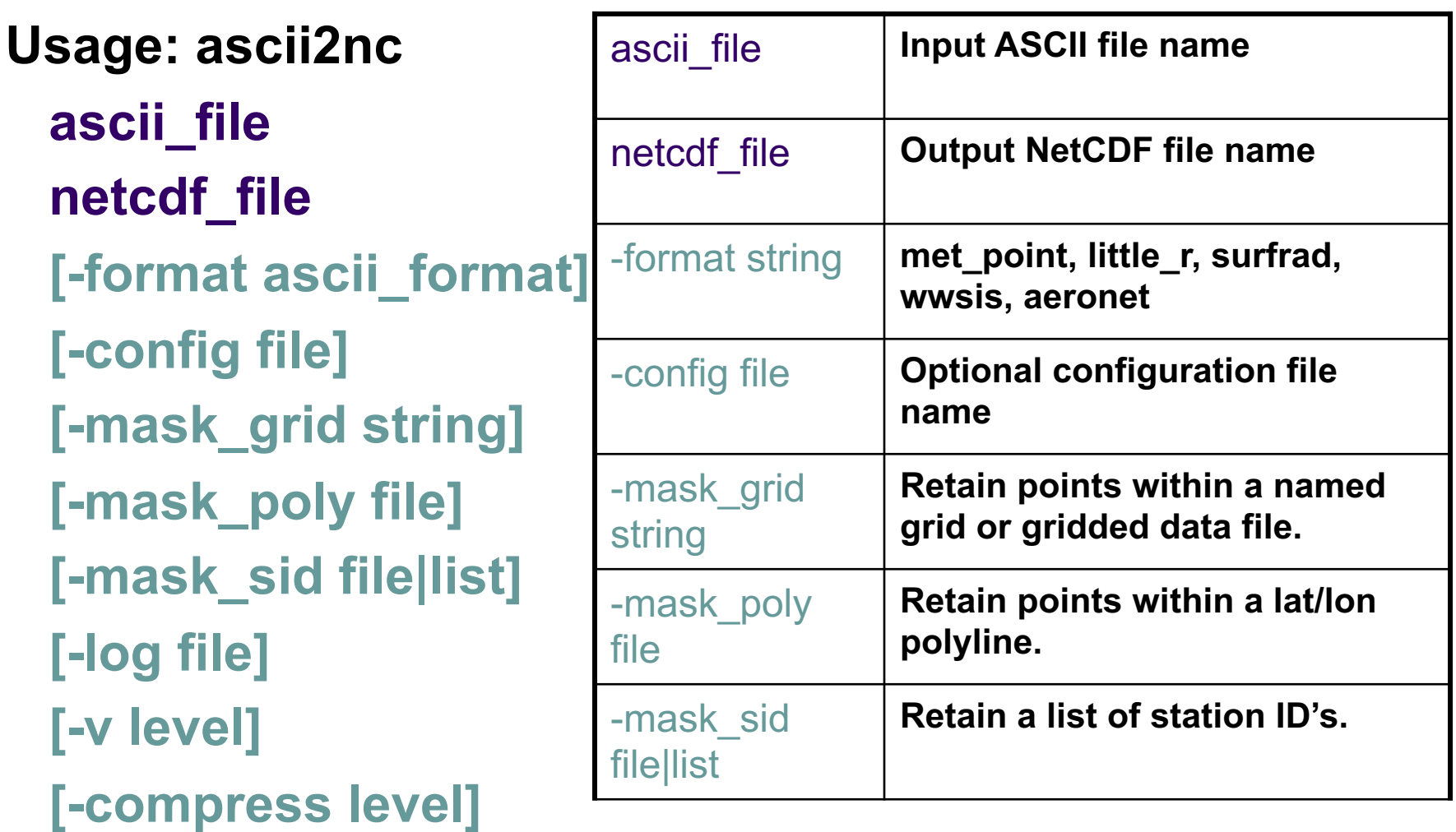

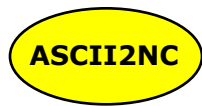

### **MET-Point ASCII Format**

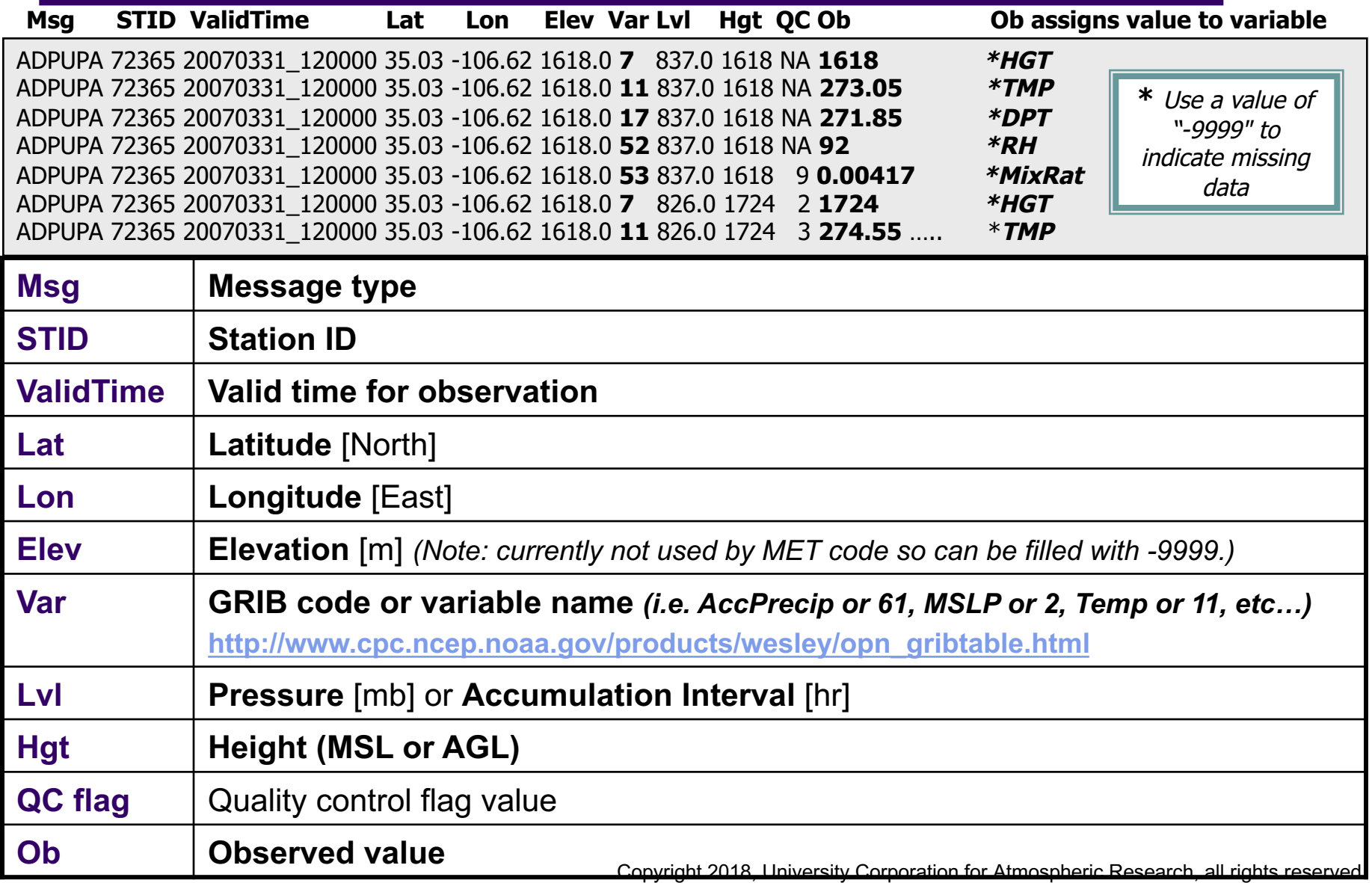

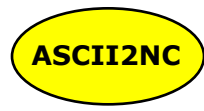

### **MET-Point ASCII Format**

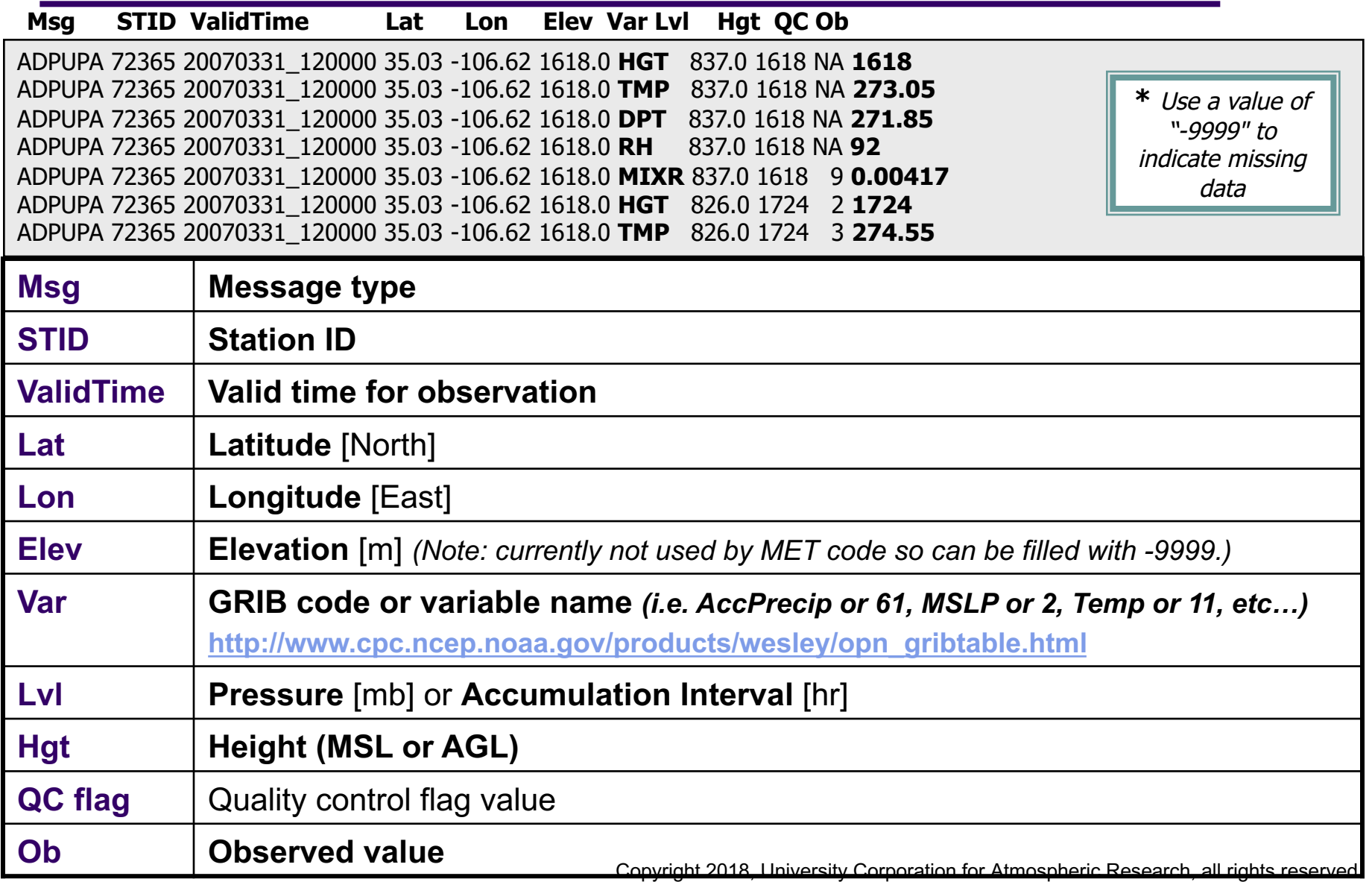

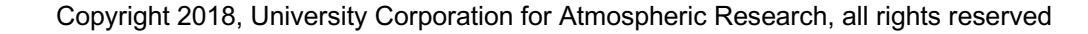

### **ASCII2NC: Run**

#### <sup>l</sup> **met-6.1/bin/ascii2nc** sample\_obs.txt sample\_ascii.nc -v 2

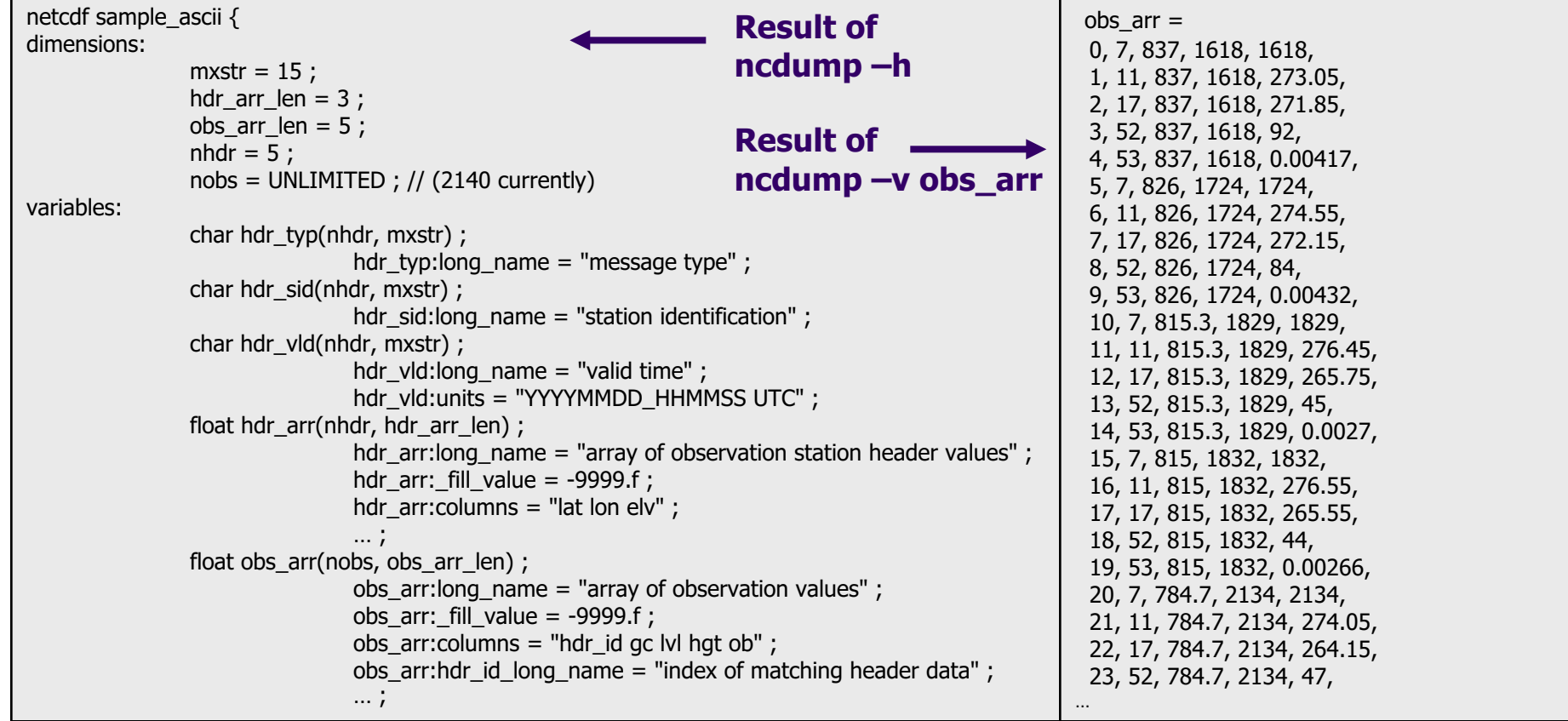

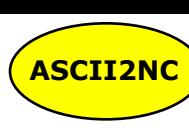

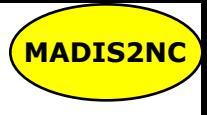

# **3. MADIS2NC Tool**

<sup>l</sup> **Stands for "MADIS to NetCDF"**

#### **• Functionality:**

- Reformat MADIS point observations into intermediate NetCDF format.
- $\bullet$  No configuration file.
- <sup>l</sup> **Data formats:**
	- Reads MADIS METAR, ROAB, Profiler, Maritime, Mesonet, or acarsProfiles types.
	- Writes point NetCDF as input to Point-Stat or Ensemble-Stat.

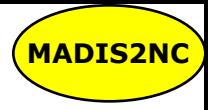

# **MADIS2NC: Usage**

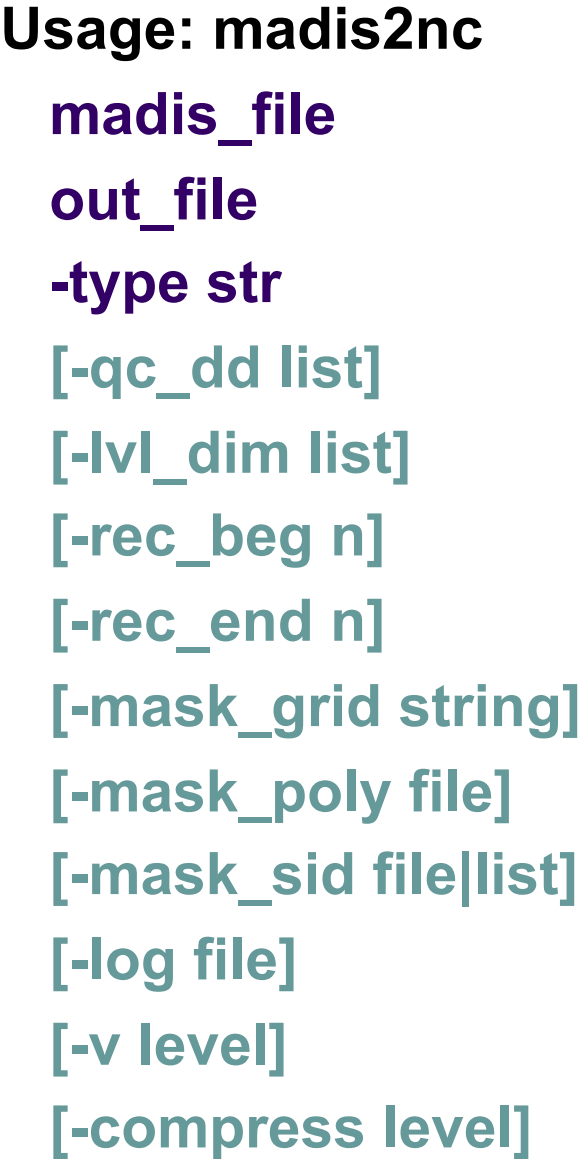

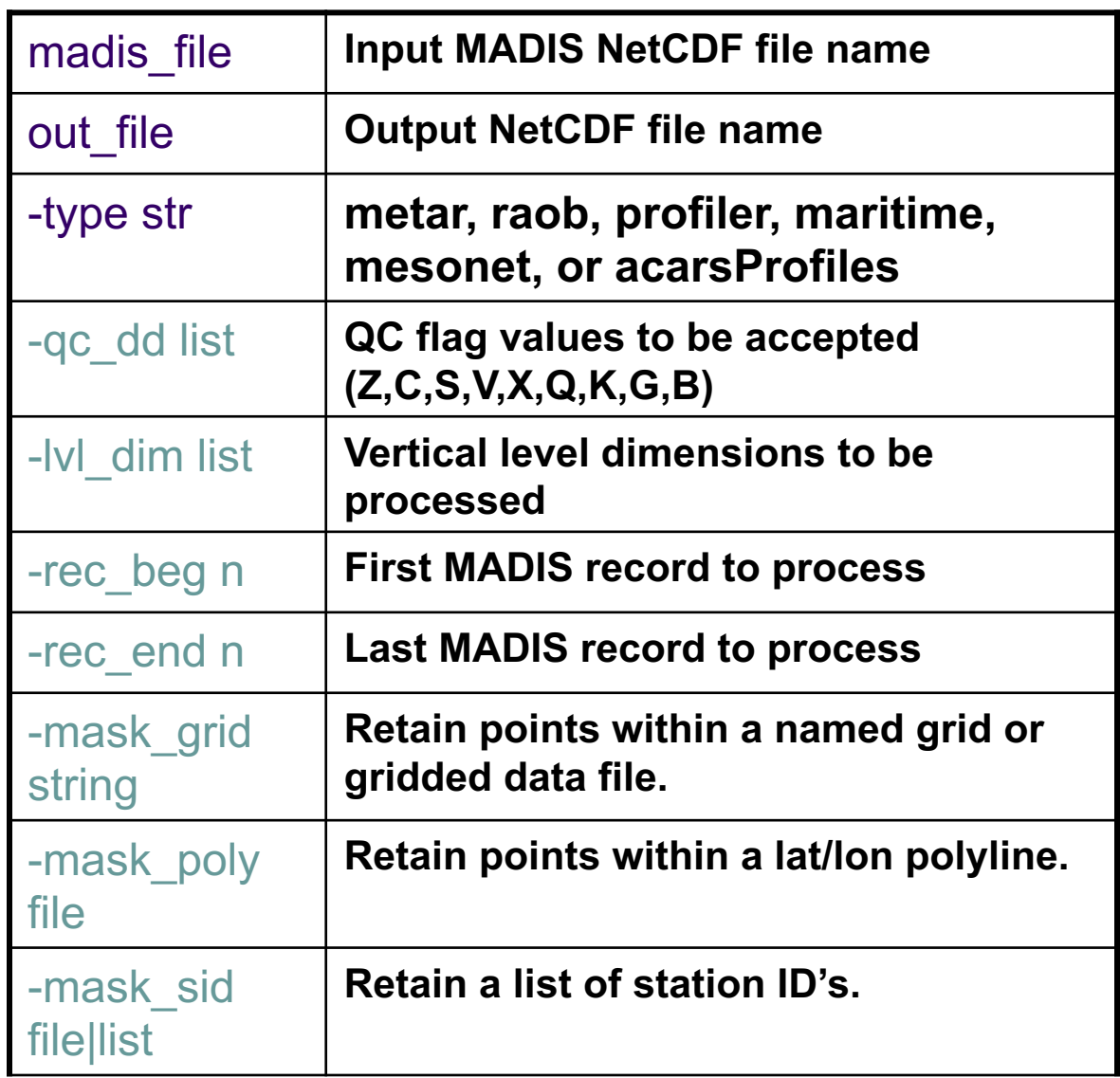

Copyright 2018, University Corporation for Atmospheric Research, all rights reserved

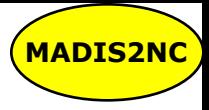

## **MADIS2NC: Run**

#### l **met-6.1/bin/madis2nc** \ profiler\_20150409\_1800.nc test.nc -type profiler -v 2

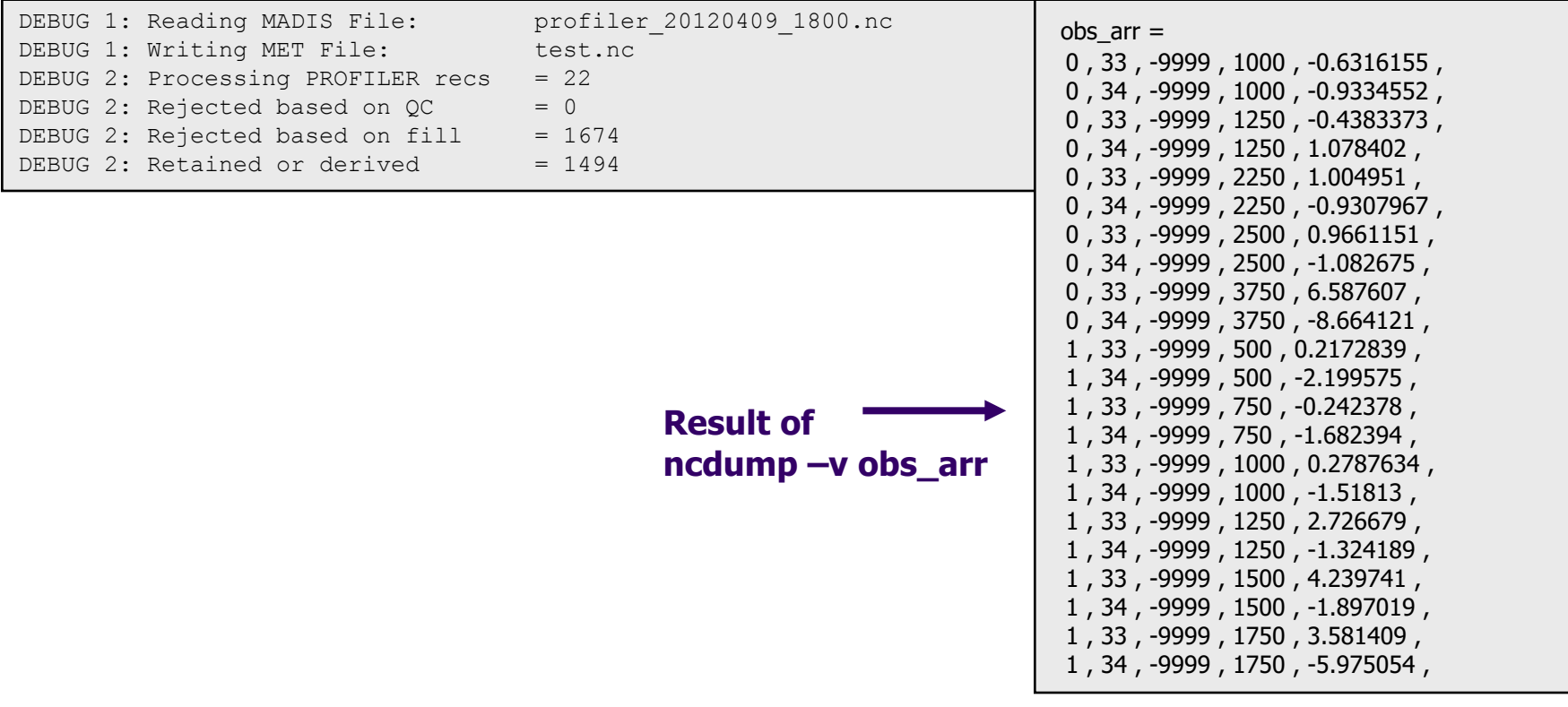

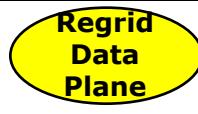

# **4. Regrid\_Data\_Plane Tool**

#### <sup>l</sup> **Functionality:**

- Stand-alone tool implementing the automated regridding capability of the MET statistics tools.
- $\bullet$  Extract one or more user-specified fields from the input data file.
- $\bullet$  Regrid to the output grid using the specified interpolation method and width.
- $\bullet$  No configuration file.

#### <sup>l</sup> **Data formats:**

- Reads any MET supported gridded data file (i.e. GRIB1/2) and flavors of NetCDF).
- Writes gridded NetCDF as input to the MET statistics tools.

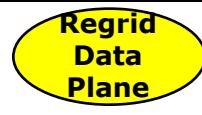

# **Regrid-Data-Plane: Usage**

#### **Usage: regrid\_data\_plane**

**input\_filename to\_grid output\_filename -field string [-method type] [-width n] [-shape type] [-vld\_thresh n] [-name list] [-log file] [-v level] [-compress level]**

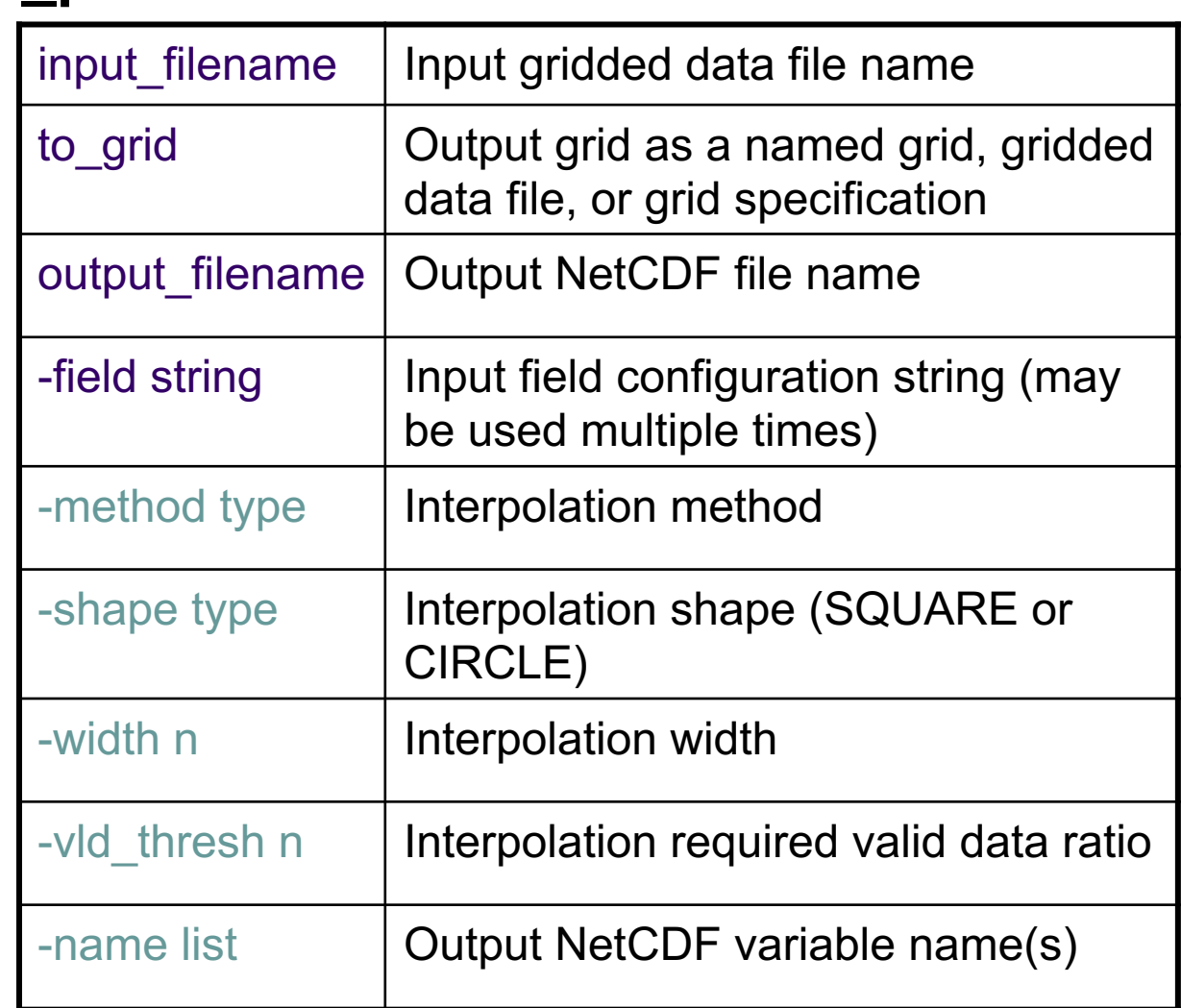

Copyright 2018, University Corporation for Atmospheric Research, all rights reserved

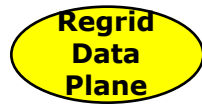

# **Regrid-Data-Plane: Run**

- <sup>l</sup> **met-6.1/bin/regrid\_data\_plane** \ in.grb G212 tmp\_p500\_G212.nc \ -field 'name="TMP"; level="P500";'
- <sup>l</sup> **met-6.1/bin/regrid\_data\_plane** \ in.grb gfs.t06z.pgrb2full.0p50.f078 \ surface winds.nc \
	- -field 'name="UGRD"; level="Z10";' \
	- -field 'name="VGRD"; level="Z10";' \
	- -field 'name="WIND"; level="Z10";' \
	- -name UWind,VWind,WindSpeed

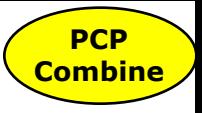

# **5. PCP-Combine Tool**

- <sup>l</sup> **Stands for "Precip-Combine"**
- **•** Functionality:
	- Mathematically combines precipitation fields across multiple files.
		- Add precipitation over 2 files
			- § *2 NMM output files to go from 3-hr to 6-hr accumulation.*
		- Sum precipitation over more than 2 files
			- § *12 WSR-88D Level II data to go from 5 min accumulation to 1-hr accumulation.*
		- $\bullet$  Subtract precipitation in 2 files
			- § *2 ARW output files to go from 12 hr accumulations to 6 hour accumulation*
	- Specify field name on the command line.
	- No configuration file.
- Data formats:
	- Reads GRIB1, GRIB2, or pinterp or CF compliant NetCDF format.
	- Writes gridded NetCDF as input to stats tools.

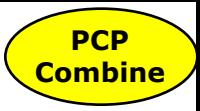

# **PCP-Combine: Usage**

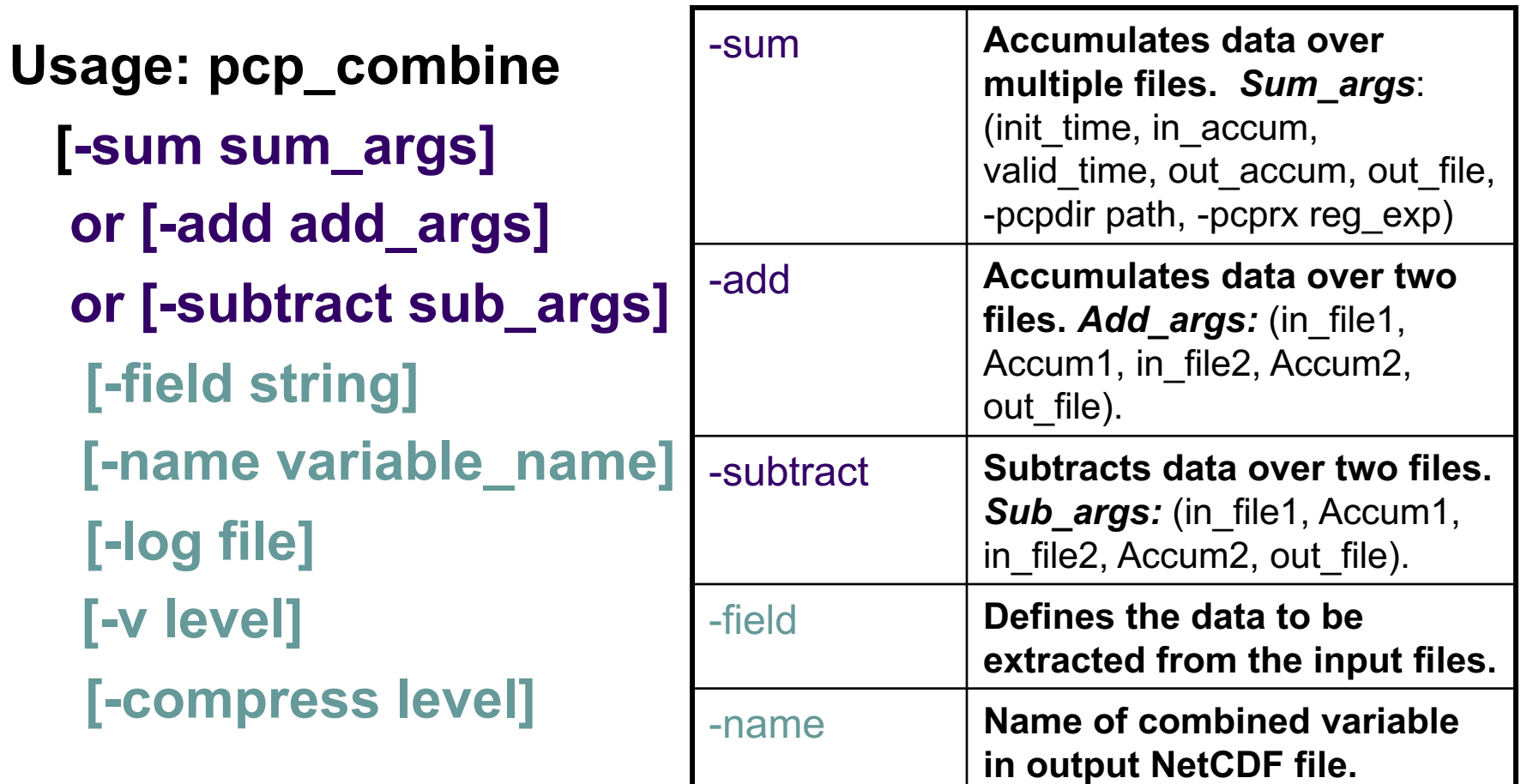

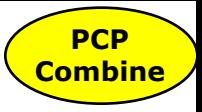

## **PCP-Combine: Sum**

### <sup>l</sup> **Two examples of the –sum option**

1) Sum two 6-hourly accumulation forecast files into a single 12-hour accumulation forecast.

l *met-6.1/bin/pcp\_combine \ -sum 20050807\_000000 6 20050807\_120000 12 sample\_fcst.nc -pcpdir data/2005080700*

2) Summing 12 1-hourly accumulation observation files into a single 12-hour accumulated observation.

l *met-6.1/bin/pcp\_combine \ -sum 00000000\_000000 1 \* l *20050807\_120000 12 \ sample\_obs.nc -pcpdir data/ST2ml*

#### **PCP-Combine: Add and Subtract Combine**

- Use -add option for already binned precipitation:
	- Adding two 6-hourly accumulation forecast files into a single 12-hour accumulation forecast.

• *met-6.1/bin/pcp\_combine –add \ 20050807\_060000.grb 6 \* • *20050807\_120000.grb 6 \* • *APCP\_12\_20050807\_120000.nc*

- Use -**subtract** option for "runtime" accumulations:
	- Subtract 36 hour accumulation minus 12 hour accumulation for 24 hours in between.

• *met-6.1/bin/pcp\_combine –subtract \ nam\_2012040900\_F036.grib 36 \* • *nam\_2012040900\_F012.grib 12 \* • *nam\_2012040900\_F036\_APCP\_24.nc*

**PCP**

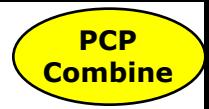

# **PCP-Combine: Example #1**

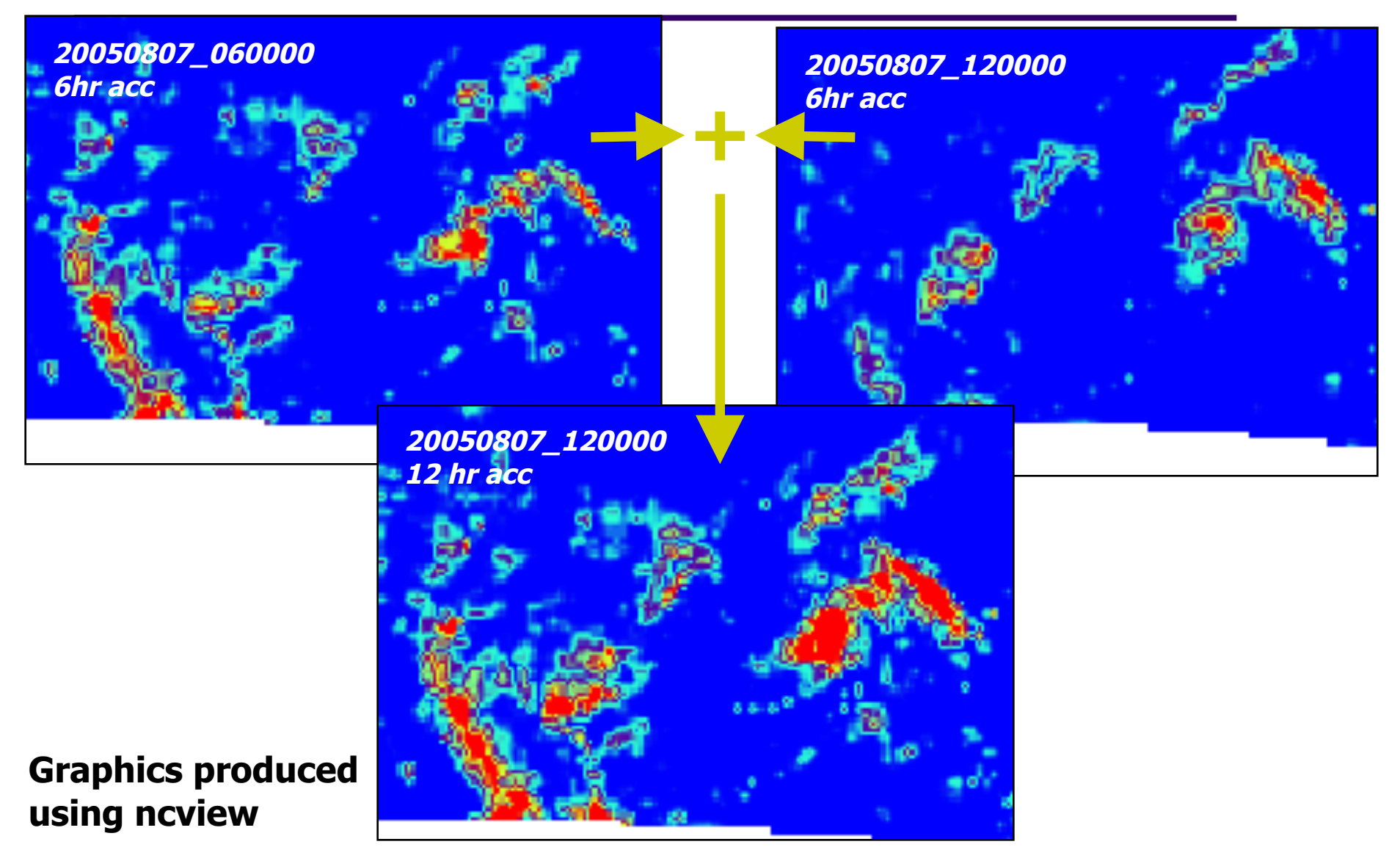

Copyright 2018, University Corporation for Atmospheric Research, all rights reserved

# **SPECIALIZED SATELLITE PRE-PROCESSING TOOLS**

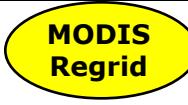

# **6. MODIS-Regrid Tool**

- <sup>l</sup> **Depends on HDF4/HDFEOS libraries.**
- <sup>l</sup> **Compilation disabled by default** *(--enable-modis***)**
- **Functionality:** 
	- Reformat MODIS satellite observations into intermediate NetCDF format.
	- $\bullet$  No configuration file.

#### <sup>l</sup> **Data formats:**

- <sup>l</sup> Reads MODIS level 2 data.
- Writes gridded NetCDF as input to the MET statistics tools.

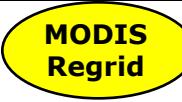

# **MODIS-Regrid: Usage**

**Usage: modis\_regrid -data\_file path -field name -out path -scale value -offset value -fill value [-units text] [-compress level] modis\_file**

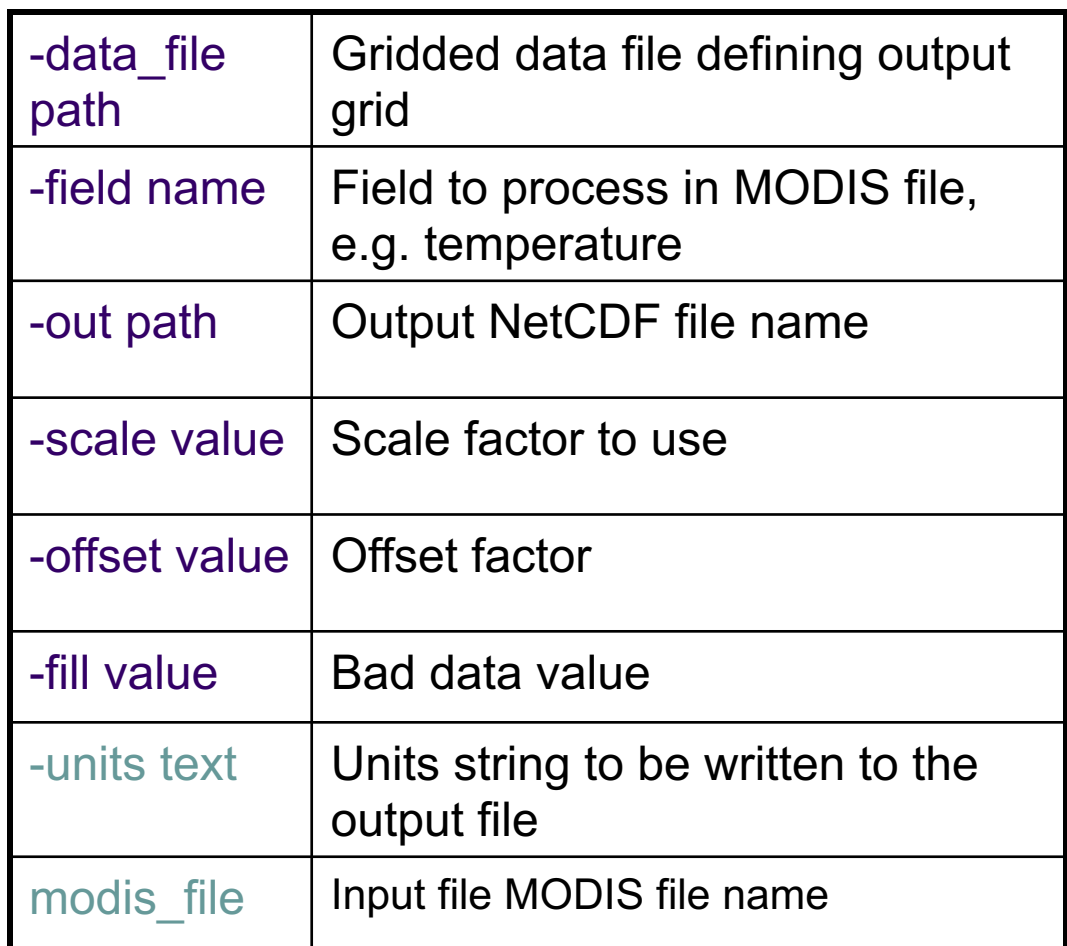

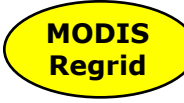

## **MODIS-Regrid: Run**

met-6.1/bin/modis\_regrid -field Cloud\_Fraction \ -data file grid file -out t2.nc \ -units percent -scale 0.01 -offset 0 -fill 127 \ ~/modis regrid test data/modisfile

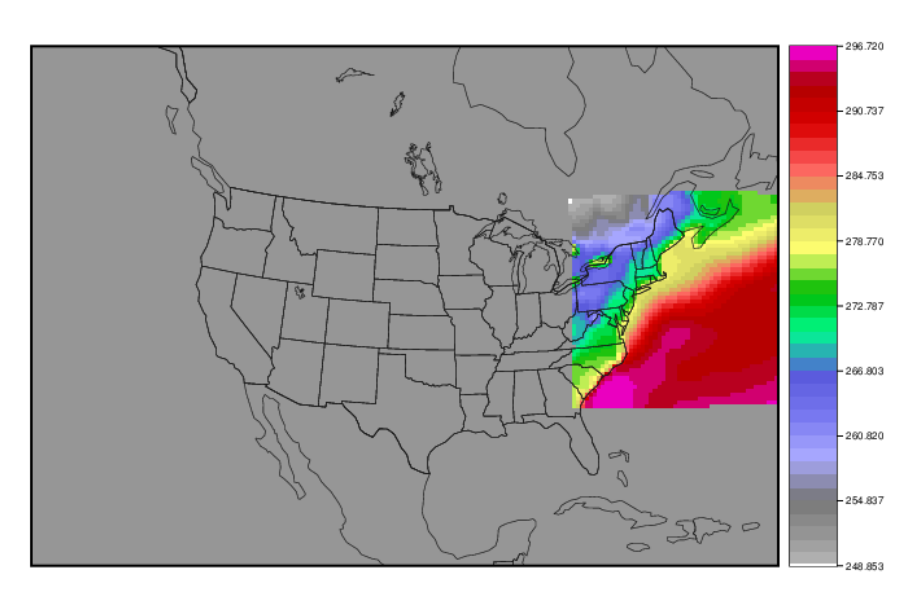

m sfc temp.nc

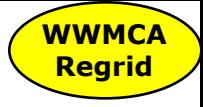

# **7. WWMCA-Regrid Tool**

#### **• Functionality:**

- Reformat Air Force binary World Wide Merged Cloud Analysis into intermediate NetCDF format.
- Configuration file required to define regridding logic, output variables, and pixel age information.

#### **.** Data formats:

- Reads binary WWMCA files.
- Writes gridded NetCDF as input to the MET statistics tools.

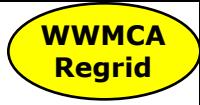

# **WWMCA-Regrid: Usage**

#### **Usage: wwmca\_regrid**

- **-out filename**
- **-config filename**
- **-nh filename**
- **[pt\_filename] -sh filename**
- **[pt\_filename] [-log file] [-v level] [-compress level]**

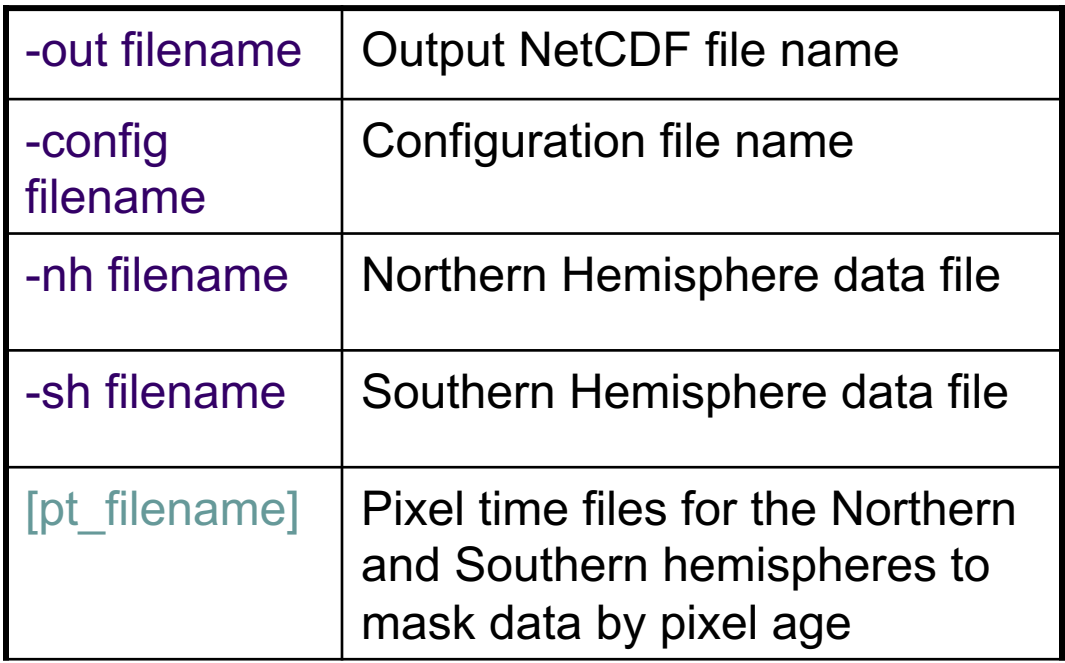

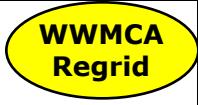

### **WWMCA-Regrid: Run**

met-6.1/bin/wwmca\_regrid \ -config WWMCARegridConfig \ -nh WWMCA\_TOTAL\_CLOUD\_PCT\_NH\_2009083005 \ -sh WWMCA\_TOTAL\_CLOUD\_PCT\_SH\_2009083005 \ -out WWMCA\_TOTAL\_CLOUD\_PCT\_2009083005\_GFS\_LATLON.nc \ -v 2

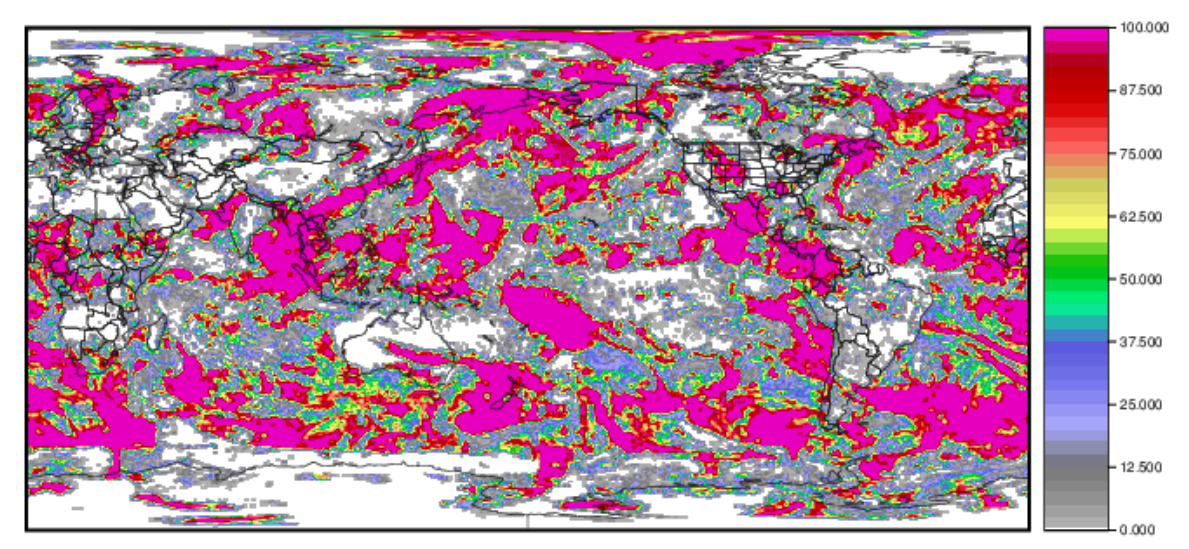

WWMCA\_TOTAL\_CLOUD\_PCT\_2009083005\_GFS\_LATLON.nc

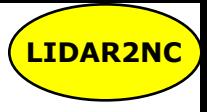

# **8. LIDAR2NC Tool**

- <sup>l</sup> **Stands for "LIDAR to NetCDF"**
- <sup>l</sup> **Depends on HDF4/HDFEOS libraries.**
- <sup>l</sup> **Compilation disabled by default** *(--enable-lidar2nc***)**
- <sup>l</sup> **Functionality:**
	- Reformat LIDAR point observations into intermediate NetCDF format.
	- $\bullet$  No configuration file.
- **.** Data formats:
	- **Reads CALIPSO Lidar data.**
	- Writes point NetCDF as input to Point-Stat or Ensemble-Stat.
- <sup>l</sup> *Support for additional LIDAR formats may be added as time and funding allow.*

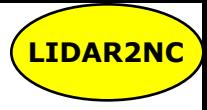

# **LIDAR2NC: Usage**

#### **Usage: lidar2nc**

**lidar\_file -out out\_file [-log file] [-v level]**

**[-compress level]**

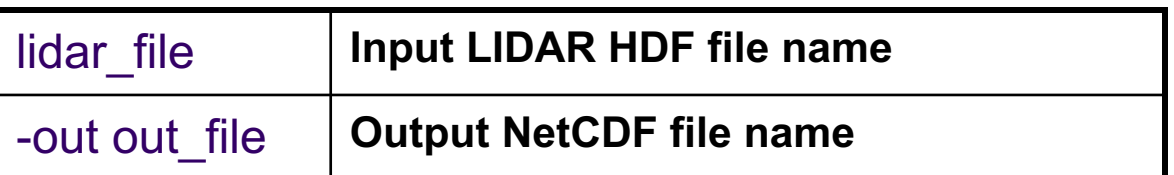

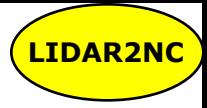

## **LIDAR2NC: Run**

#### <sup>l</sup> **met-6.1/bin/lidar2nc** \ CAL LID L2  $05$ kmCLay-Prov-V3-40.2016-12-01T01-24-58ZN.hdf \ -out CAL\_LID\_L2\_05kmCLay-Prov-V3-40.2016-12-01T01-24-58ZN.nc

DEBUG 1: Processing Lidar File: data/lidar\_data/CAL\_LID\_L2\_05kmCLay-Prov-V3-40.2016-12-01T01-24-58ZN.hdf DEBUG 1: Writing MET File: tutorial/out/lidar2nc/CAL\_LID\_L2\_05kmCLay-Prov-V3-40.2016-12-01T01-24-58ZN.nc DEBUG 2: Processing Lidar points = 3728

obs $arr =$ 

 $0, 500, 0, 1,$ 0, 501, 995.6906, 142.5747, 142.5747, 0, 502, 865.9296, 1160.472, 1160.472, 0, 503, 995.6906, 142.5747, 0, 0, 504, 995.6906, 142.5747, 100, 0, 601, 995.6906, 142.5747, 2, 0, 602, 995.6906, 142.5747, 0, 0, 603, 995.6906, 142.5747, 0, 0, 604, 995.6906, 142.5747, 3, 0, 600, 995.6906, 142.5747, 2, 0, 601, 995.6906, 142.5747, 2, 0, 505, 995.6906, 142.5747, 142.5747, 0, 506, 865.9296, 1160.472, 1160.472, 1, 500, \_, 0, 1, 1, 501, 999.7334, 112.6365, 112.6365, 1, 502, 862.3634, 1190.41, 1190.41, 1, 503, 999.7334, 112.6365, 0, 1, 504, 999.7334, 112.6365, 100, 1, 601, 999.7334, 112.6365, 2, 1, 602, 999.7334, 112.6365, 0, 1, 603, 999.7334, 112.6365, 0,

Table 4.5: lidar2nc GRIB codes and their meaning, units, and abbreviations

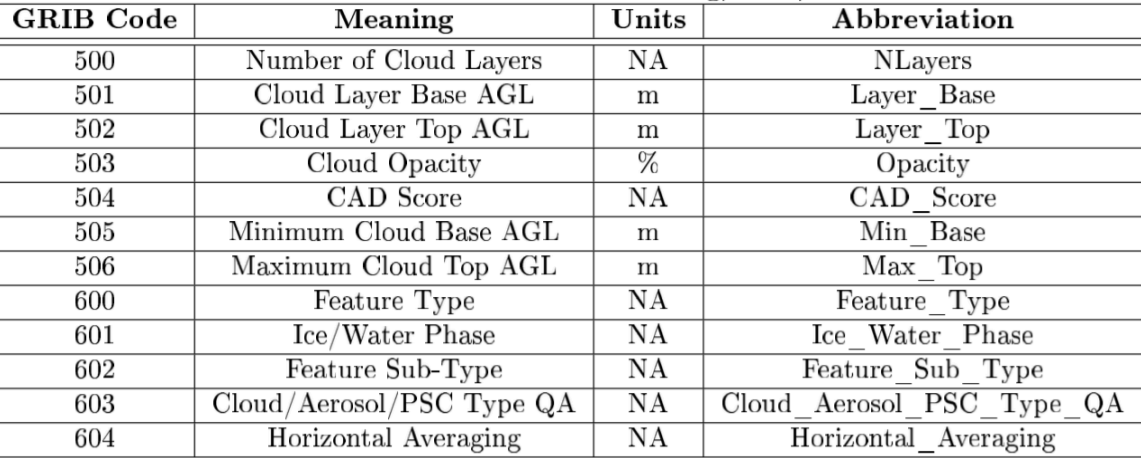

Copyright 2018, University Corporation for Atmospheric Research, all rights reserved